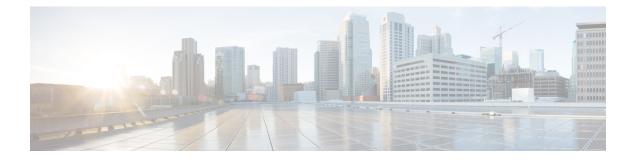

# **Cisco TrustSec Critical Authentication**

The Cisco TrustSec Critical Authentication feature ensures that the Network Device Admission Control (NDAC)-authenticated 802.1X links between Cisco TrustSec devices are in an open state even when the Authentication, Authorization, and Accounting (AAA) server is not reachable.

- Finding Feature Information, page 1
- Prerequisites for Cisco TrustSec Critical Authentication, page 1
- Restrictions for Cisco TrustSec Critical Authentication, page 2
- Information About Cisco TrustSec Critical Authentication, page 2
- How to Configure Cisco TrustSec Critical Authentication, page 3
- Configuration Examples for Cisco TrustSec Critical Authentication, page 8
- Additional References for Cisco TrustSec Critical Authentication, page 8
- Feature Information for Cisco TrustSec Critical Authentication, page 9

### Finding Feature Information

Your software release may not support all the features documented in this module. For the latest caveats and feature information, see **Bug Search** Tool and the release notes for your platform and software release. To find information about the features documented in this module, and to see a list of the releases in which each feature is supported, see the feature information table at the end of this module.

Use Cisco Feature Navigator to find information about platform support and Cisco software image support. To access Cisco Feature Navigator, go to www.cisco.com/go/cfn. An account on Cisco.com is not required.

### **Prerequisites for Cisco TrustSec Critical Authentication**

- The Cisco TrustSec Network Device Admission Control feature must be configured on the device. For more information, see the "Cisco TrustSec Network Device Admission Control" chapter in the *Cisco TrustSec Configuration Guide*.
- Ensure that the RADIUS server is marked as dead before configuring the Cisco TrustSec Critical Authentication feature.

## **Restrictions for Cisco TrustSec Critical Authentication**

• All Cisco TrustSec 802.1X links must be part of a single port channel or must be on different VLANs. If multiple links are on the same VLAN, authentication fails because Spanning Tree Protocol (STP) drops all the packets on a blocked interface.

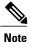

All STP forwarding ports are maintained in the open state when Cisco TrustSec critical authentication mode is enabled.

- If the authenticating device (authenticator) is down or if connectivity between the authenticator and Cisco Identity Services Engine (ISE) is lost, the Cisco TrustSec 802.1X links move to the critical authentication mode until connectivity is regained or until the links are reconfigured.
- The default peer security group tag (SGT) value used to configure the Cisco TrustSec 802.1X links for critical authentication must be defined in the ISE server. If the default peer-SGT value is not defined in the ISE server, the policies related to the default peer SGT are not downloaded and are not applied on the Cisco TrustSec 802.1X links. In such a situation, the default policy is applied when the links are in critical authentication mode.
- You must not refresh the environment data when connectivity to the ISE server is lost and when the Cisco TrustSec 802.1X links are in critical authentication mode. If the environment data is refreshed and fails to download, the policies on the device may get cleared.

# Information About Cisco TrustSec Critical Authentication

### **Critical Authentication Overview**

The Cisco TrustSec solution provides end-to-end security that is centrally managed using an Authentication, Authorization, and Accounting (AAA) server. The AAA server authenticates and authorizes each device coming into the network, and encryption is done on a per-link basis. The authentication information is downloaded to both the authenticating device (authenticator) and to the incoming device (supplicant) that are added to the CTS network. Another key component of Cisco TrustSec is the Cisco Identity Services Engine (ISE). The ISE server is the policy control point for Cisco TrustSec. The authenticator must be connected to the ISE server to ensure that the Cisco TrustSec 802.1X links are active. After authentication, the supplicant is connected to the ISE server through the authenticator.

Cisco TrustSec Network Device Admission Control helps to add network devices into trusted networks.

When the AAA server is down, Cisco TrustSec can neither add any new device into the network nor maintain the currently authenticated devices in the trusted network. This situation results in the Cisco TrustSec links going into the disconnect state.

The Cisco TrustSec Critical Authentication feature aims to prevent the Cisco TrustSec 802.1X links from going down if the AAA server is not reachable. For devices that are already in the trusted network, previously obtained (cached) security group access control list (SGACL) policies, peer security group tag (SGT) values, and pairwise master key (PMK) values are used until the AAA server is reachable again. For new devices coming into the network, the default peer-SGT value (trusted or untrusted), default PMK value, and default

SGACL policy are used until the AAA server is reachable and the full authentication and authorization policy is received from the AAA server.

All three values-SGACL policy, peer-SGT value, and PMK value-are configurable.

If a user does not want to configure the PMK value, critical authentication brings up 802.1X links without link encryption, and the Security Association Protocol (SAP) negotiation does not occur between interfaces. The default PMK value is used for all SAP negotiations.

In critical authentication mode, preference is given to cached data because it is the last valid set of values received from the AAA server. However, this is a configurable option, and the user can decide if default values should be preferred over cached values.

## How to Configure Cisco TrustSec Critical Authentication

### **Configuring Critical Authentication**

#### SUMMARY STEPS

- 1. enable
- 2. configure terminal
- 3. radius-server dead-criteria [time seconds] [tries number-of-tries]
- 4. radius-server deadtime minutes
- 5. radius server server-name
- 6. address ipv4 {hostname | ipv4address} [acct-port port | alias {hostname | ipv4address} | auth-port port [acct-port port]]
- 7. automate-tester username user [ignore-auth-port] [ignore-acct-port] [idle-time minutes]
- 8. pac key encryption-key
- 9. exit
- 10. cts dot1x-server-timeout server-timeout-value
- 11. cts dot1x-supp-timeout supplicant-timeout-value
- **12.** cts server test {*ipv4-address* | all} {deadtime *seconds* | enable | idle-time *minutes*}
- 13. cts critical-authentication default peer-sgt peer-sgt-value [trusted]
- 14. cts critical-authentication
- 15. cts critical-authentication default pmk pmk-value
- **16.** cts cache {enable | nv-storage {bootflash: [dir] | disk0: [dir] | disk1: [dir] | sup-bootflash: [image]}}
- 17. cts critical-authentication fallback {cached | default}
- 18. exit

#### **DETAILED STEPS**

|        | Command or Action | Purpose                       |  |
|--------|-------------------|-------------------------------|--|
| Step 1 | enable            | Enables privileged EXEC mode. |  |

٦

|        | Command or Action                                                                                                    | Purpose                                                                                                    |
|--------|----------------------------------------------------------------------------------------------------|----------------------------------------------------------------------------------------------------|
|        |                                                                                                    | Enter your password if prompted.                                                                                                    |
|        | Example:                                                                                                    |                                                                                                    |
|        | Device> enable                                                                                                    |                                                                                                    |
| Step 2 | configure terminal                                                                                                    | Enters global configuration mode.                                                                                                    |
|        | Example:                                                                                                    |                                                                                                    |
|        | Device# configure terminal                                                                                                    |                                                                                                    |
| Step 3 | radius-server dead-criteria [time seconds][tries number-of-tries]                                                               | Configures the conditions that determine when a RADIUS server is considered unavailable or dead.                                                                                                    |
|        | <b>Example:</b><br>Device(config)# radius-server                                                                                | • <b>time</b> <i>seconds</i> - Sets the time, in seconds, during which the device does not need to get a valid response from the RADIUS server. The range is from one to 120 seconds.                                                                                                    |
|        | dead-criteria time 15 tries 3                                                                                                   | • <b>tries</b> <i>number-of-tries</i> - Sets the number of times that the device does not get a valid response from the RADIUS server before the server is considered unavailable.                                                                                                    |
| Step 4 | radius-server deadtime <i>minutes</i><br>Example:                                                                               | Defines time, in minutes (up to a maximum of 1440 minutes or 24 hours), a server marked as DEAD is held in that state. This command improves RADIUS response times when some servers might be unavailable, and causes the unavailable servers to be skipped                                                                     |
|        | Device(config)# radius-server deadtime<br>10                                                                                    | immediately.<br>Once the deadtime expires, the device marks the server as UP (ALIVE)<br>and notifies the registered clients about the state change. If the server<br>is still unreachable after the state is marked as UP and if the DEAD<br>criteria is met, then server is marked as DEAD again for the deadtime<br>interval. |
| Step 5 | radius server server-name Example:                                                                                              | Specifies the name for the RADIUS server configuration for Protected Access Credential (PAC) provisioning and enters RADIUS server configuration mode.                                                                                                    |
|        | Device(config)# radius server RASERV-1                                                                                          |                                                                                                    |
| Step 6 | address ipv4 {hostname   ipv4address}<br>[acct-port port   alias {hostname   ipv4address}<br>  auth-port port [acct-port port]] | Configures the IPv4 address for the RADIUS server accounting and authentication parameters.                                                                                                    |
|        | Example:<br>Device(config-radius-server)# address<br>ipv4 172.20.254.4 auth-port 1812<br>acct-port 1813                         |                                                                                                    |

I

|         | Command or Action                                                                               | Purpose                                                                                                    |  |
|---------|-------------------------------------------------------------------------------------------------|----------------------------------------------------------------------------------------------------|--|
| Step 7  | automate-tester username user                                                                   | Enables the automated testing feature for the RADIUS server.                                                                                                    |  |
|         | [ignore-auth-port] [ignore-acct-port]<br>[idle-time <i>minutes</i> ]                            | With this practice, the device sends periodic test authentication messages<br>to the RADIUS server. It looks for a RADIUS response from the server.<br>A success message is not necessary - a failed authentication suffices,    |  |
|         | <pre>Example:<br/>Device(config-radius-server)#</pre>                                           | because it shows that the server is alive.                                                                                                    |  |
|         | automate-tester username dummy                                                                  |                                                                                                    |  |
| Step 8  | pac key encryption-key                                                                          | Specifies the Protected Access Credential (PAC) encryption key. The <i>encryption-key</i> argument can be $0$ (specifies that an unencrypted key follows) $\mathbf{f}$ (creating that an educated energy tion scheme [AES]       |  |
|         | Example:<br>Device(config-radius-server)# pac key 7<br>mypackey                                 | follows), <b>6</b> (specifies that an advanced encryption scheme [AES] encrypted key follows), <b>7</b> (specifies that a hidden key follows), or a line specifying the unencrypted (clear-text) server key.                     |  |
| Step 9  | exit                                                                                            | Exits RADIUS server configuration mode and returns to global configuration mode.                                                                                                    |  |
|         | Example:                                                                                        |                                                                                                    |  |
|         | Device(config)# exit                                                                            |                                                                                                    |  |
| Step 10 | cts dot1x-server-timeout server-timeout-value                                                   | Sets the time, in seconds, during which the device does not need to ge<br>a valid response from the RADIUS server. The range is from 30 to                                                                                       |  |
|         | Example:                                                                                        | 65535 seconds.                                                                                                    |  |
|         | Device(config) # cts dot1x-server-timeout 30                                                    |                                                                                                    |  |
| Step 11 | cts dot1x-supp-timeout<br>supplicant-timeout-value                                              | Sets the time, in seconds, during which the device does not need to get<br>a valid reply from the supplicant. The range is from 30 to 65535 seconds.                                                                             |  |
|         | Example:                                                                                        | To enable the 802.1x links to move to the critical authentication state<br>ensure that the supplicant timeout is not lesser than the RADIUS serve<br>timeout.                                                                    |  |
|         | Device(config) # cts dot1x-supp-timeout<br>30                                                   |                                                                                                    |  |
| Step 12 | cts server test {ipv4-address   all} {deadtime       seconds   enable   idle-time minutes}      | Configures the server-liveliness test for a specified RADIUS server or for all servers on the dynamic server list. By default, the test is enabled for all servers. The default <b>deadtime</b> is 20 seconds; the range is 1 to |  |
|         | Example:                                                                                        | 864000 seconds. The default <b>idle-time</b> is 60 seconds; the range is from 1 to 14400 seconds.                                                                                                    |  |
|         | Device(config)# cts server test all idle-time 3                                                 |                                                                                                    |  |
| Step 13 | <b>cts critical-authentication default peer-sgt</b><br><i>peer-sgt-value</i> [ <b>trusted</b> ] | <ul><li>Configures the default peer security group tag (SGT) value.</li><li>The peer-SGT value is used to tag new devices coming into the</li></ul>                                                                              |  |
|         | Example:                                                                                        | Cisco TrustSec network. This value must be configured before<br>the Cisco TrustSec critical authentication mode is enabled. Use                                                                                                  |  |
|         | Device(config)# cts<br>critical-authentication default peer-sgt<br>5                            | <ul><li>the trusted keyword to mark a device as trustworthy.</li><li>The range for the <i>peer-SGT-value</i> argument is from 2 to 65519.</li></ul>                                                                              |  |

|         | Command or Action                                                                                                    | Purpose                                                                                                    |
|---------|----------------------------------------------------------------------------------------------------|----------------------------------------------------------------------------------------------------|
| Step 14 | cts critical-authentication                                                                                                  | Enables Cisco TrustSec critical authentication mode.                                                                                                    |
|         | Example:                                                                                                    |                                                                                                    |
|         | Device(config)# cts<br>critical-authentication                                                                               |                                                                                                    |
| Step 15 | <b>cts critical-authentication default pmk</b><br><i>pmk-value</i>                                                           | (Optional) Configures the default pairwise master key (PMK) value to<br>be used for all Security Association Protocol (SAP) negotiations.                                          |
|         | Example:                                                                                                    |                                                                                                    |
|         | Device(config)# cts<br>critical-authentication default pmk<br>password123                                                    |                                                                                                    |
| Step 16 | <pre>cts cache {enable   nv-storage {bootflash:<br/>[dir]   disk0: [dir]   disk1: [dir]   sup-bootflash:<br/>[image]}}</pre> | (Optional) Enables caching of Cisco TrustSec authorization and<br>environment data information to DRAM and NVRAM.                                                                  |
|         | Example:                                                                                                    |                                                                                                    |
|         | Device(config)# cts cache nv-storage<br>bootdisk:cache                                                                       |                                                                                                    |
| Step 17 | cts critical-authentication fallback {cached   default}                                                                      | (Optional) Configures the access policy to be applied for the critical authentication feature.                                                                                     |
|         | <b>Example:</b> Device(config)# cts critical-authentication fallback cached                                                  | • Use the <b>cached</b> keyword to apply the existing cached values to authenticated devices. Use the <b>default</b> keyword to apply the default values to authenticated devices. |
|         |                                                                                                    | <b>Note</b> If access policies are not configured using the <b>fallback</b> keyword, the default cached policies are used.                                                         |
| Step 18 | exit                                                                                                    | Exits global configuration mode and returns to privileged EXEC mode.                                                                                                    |
|         | Example:                                                                                                    |                                                                                                    |
|         | Device(config)# exit                                                                                                    |                                                                                                    |

### **Troubleshooting Tips**

- Use the **debug cts critical-auth events** and **debug cts critical-auth errors** commands in user EXEC or privileged EXEC mode to help troubleshoot issues with the critical authentication mode.
- Troubleshooting can also be done using the log messages that notify users when an interface enters critical authentication mode and when it reauthenticates.

### **Verifying Critical Authentication**

#### **SUMMARY STEPS**

- 1. enable
- 2. show running-config | section critical
- 3. show cts interface summary

#### **DETAILED STEPS**

Step 1 enable Enables privileged EXEC mode.

• Enter your password if prompted.

#### **Example:**

Device> enable

## Step 2show running-config | section criticalDisplays the critical authentication configuration and the configured values.

#### Example:

```
Device# show running-config | section critical
```

#### **Step 3** show cts interface summary

Displays summary information about the configured Cisco TrustSec interfaces, including the Cisco TrustSec 802.1X links in critical authentication mode and their status.

#### Example:

```
Device# show cts interface summary
```

```
Global Dot1x feature is Enabled
CTS Layer2 Interfaces
------
Interface Mode IFC-state dot1x-role peer-id
                                      IFC-cache Critical-Authentication
        _____
                                   ____
Gi3/0/2 DOT1X OPEN
                      Authent
                               3k 3
                                       valid Cached
CTS Layer3 Interfaces
Interface IPv4 encap
                     IPv6 encap
                                  IPv4 policy
                                                IPv6 policy
```

I

# Configuration Examples for Cisco TrustSec Critical Authentication

### **Example: Configuring Critical Authentication**

```
Device> enable
Device# configure terminal
Device(config) # radius-server dead-criteria time 15 tries 3
Device (config) # radius-server deadtime 10
Device (config) # radius server RASERV-1
Device(config-radius-server) # address ipv4 172.20.254.4 auth-port 1812 acct-port 1813
Device (config-radius-server) # automate-tester username dummy
Device(config-radius-server) # pac key 7 mypackey
Device(config-radius-server) # exit
Device(config) # radius server RASERV-2
Device (config-radius-server) # address ipv4 172.20.254.8 auth-port 1645 acct-port 1646
Device (config-radius-server) # automate-tester username dummy
Device(config-radius-server) # pac key 7 mypackey
Device (config-radius-server) # exit
Device (config) # cts dot1x-server-timeout 30
Device(config) # cts dot1x-supp-timeout 30
Device (config) # cts server test all idle-time 3
Device(config)# cts critical-authentication default peer-sgt 5
Device (config) # cts critical-authentication
Device(config) # cts critical-authentication default pmk password123
Device(config) # cts cache nv-storage bootdisk:cache
Device (config) # cts critical-authentication fallback cached
Device(config)# exit
```

### AdditionalReferencesforCiscoTrustSecCriticalAuthentication

#### **Related Documents**

| Related Topic      | Document Title                              |
|--------------------|---------------------------------------------|
| Cisco IOS commands | Cisco IOS Master Command List, All Releases |

| Related Topic                | Document Title                                                                        |
|------------------------------|---------------------------------------------------------------------------------------|
| Security commands            | Cisco IOS Security Command Reference:<br>Commands A to C                              |
|                              | Cisco IOS Security Command Reference:<br>Commands D to L                              |
|                              | Cisco IOS Security Command Reference:<br>Commands M to R                              |
|                              | Cisco IOS Security Command Reference:<br>Commands S to Z                              |
| Cisco TrustSec configuration | "Cisco TrustSec Support for IOS" chapter in the Cisco<br>TrustSec Configuration Guide |

#### **Technical Assistance**

I

| Description                                                                                                    | Link                                              |
|----------------------------------------------------------------------------------------------------|---------------------------------------------------|
| The Cisco Support website provides extensive online<br>resources, including documentation and tools for<br>troubleshooting and resolving technical issues with<br>Cisco products and technologies.                                                                      | http://www.cisco.com/cisco/web/support/index.html |
| To receive security and technical information about<br>your products, you can subscribe to various services,<br>such as the Product Alert Tool (accessed from Field<br>Notices), the Cisco Technical Services Newsletter,<br>and Really Simple Syndication (RSS) Feeds. |                                                   |
| Access to most tools on the Cisco Support website requires a Cisco.com user ID and password.                                                                                                    |                                                   |

## Feature Information for Cisco TrustSec Critical Authentication

The following table provides release information about the feature or features described in this module. This table lists only the software release that introduced support for a given feature in a given software release train. Unless noted otherwise, subsequent releases of that software release train also support that feature.

Use Cisco Feature Navigator to find information about platform support and Cisco software image support. To access Cisco Feature Navigator, go to www.cisco.com/go/cfn. An account on Cisco.com is not required.

1

| Feature Name                              | Releases          | Feature Information                                                                                                    |
|-------------------------------------------|-------------------|----------------------------------------------------------------------------------------------------|
| Cisco TrustSec Critical<br>Authentication | Cisco IOS XE 3.6E | The Cisco TrustSec Critical<br>Authentication feature ensures that<br>the Network Device Admission<br>Control (NDAC)-authenticated<br>802.1X links between Cisco<br>TrustSec devices are in an open<br>state even when the Authentication,<br>Authorization, and Accounting<br>(AAA) server is not reachable. |
|                                           |                   | In Cisco IOS XE Release 3.6E, this feature is supported on the following platforms:                                                                                                    |
|                                           |                   | Cisco Catalyst 4500E<br>Supervisor Engine 7-E                                                                                                    |
|                                           |                   | Cisco Catalyst 4500E<br>Supervisor Engine 7L-E                                                                                                    |
|                                           |                   | Cisco Catalyst 4500-X Series<br>Switches                                                                                                    |
|                                           |                   | Cisco Catalyst 4500E<br>Supervisor Engine 8-E                                                                                                    |
|                                           |                   | Cisco Catalyst 3850 Series<br>Switches                                                                                                    |
|                                           |                   | Cisco Catalyst 3650 Series     Switches                                                                                                    |
|                                           |                   | The following command was introduced by this feature: <b>cts critical-authentication</b> .                                                                                                    |